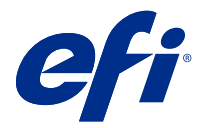

# 使用上の注意 Fiery Color Profiler Suite、v5.3.2

本書には、このリリースに関する重要な情報が含まれています。インストールを進める前に、すべてのユーザ ーにこの情報を提供するようにしてください。

**メモ:**本書では、「Color Profiler Suite」という表記は Fiery Color Profiler Suite を指します。

Color Profiler Suite の以前のバージョン、ソフトウェアメンテナンスおよびサポート契約(SMSA)をご利用の 場合、Fiery Software Manager から新しいバージョンが通知され、アップグレードすることができます。SMSA が期限切れの場合、通知されませんが、Fiery Software Manager を( ヘルプ > アップデートを確認をメインウ ィンドウで選択して)実行し、SMSA を更新してから、アップグレードすることができます。

Fiery XF または Fiery proServer ユーザーが Fiery XF サーバー 7.0 以降、Color Profiler Option、有効な SMSA を 使用している場合、ユーザーには Color Profiler Suite のアップデートまたはアップグレードを行う権限があり ます。使用可能なアップデートは、Fiery Software Manager または Fiery Command WorkStation のアプリおよび リソーススクリーンに表示されます。ユーザーは、Fiery XFSMSA 状況を Fiery XF のライセンスマネージャで 確認できます。

#### 本バージョンの新機能

Fiery Color Profiler Suite のこのバージョンには、新機能が導入されています。

**64** ビットアプリケーション: Fiery Color Profiler Suitev5.3.2(CPS)は、Mac OS および Windows プラットフォ ームの両方でネイティブの 64 ビットアプリケーションです。CPS v5.3.2 では、32 ビットオペレーティングシ ステムはサポートされていません。Fiery Software Manager が 32 ビットオペレーティングシステム(Windows 7 32 ビットなど)ですでに実行されている場合、CPS v5.3.2 パッケージの更新の通知が表示されません。32 ビ ットオペレーティングシステムで Fiery Software Manager をインストールしようとすると、互換性のエラーが 表示され、インストールがキャンセルされます。サポートされるオペレーティングシステムの一覧について は、[システム要件\(](#page-1-0)2ページ)を参照してください。

**メモ:**このバージョンの Fiery Color Profiler Suite には、新しいライセンスと有効な SMSA を条件とする v5.3 が必要です。現在、バージョン 5.x または 4.x を実行していて、ソフトウェアメンテナンスおよびサポート契 約(SMSA)が最新の場合、 Fiery Color Profiler Suite は EFI ライセンスサーバーから最新のライセンスを自動 的にダウンロードします。Fiery Color Profiler Suite SMSA を更新するには、Fiery 販売店に連絡して、SMSA 更 新パーツ番号「100000006105」を伝えます。Fiery Color Profiler Suite4.x の所有者は、バージョン 4.x から SMSA の年を含む 5.x の最新バージョンへのアップグレードを購入することもできます。その場合、Fiery 販売店で パーツ番号 3000013448(デジタル配達)または 3000013280(物理的な配達)が行われます。

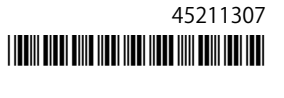

<span id="page-1-0"></span>**メモ:**Fiery Command WorkStation、Fiery Command WorkStation 6.3 以降からの Fiery Color Profiler Suite 起動ポ イントが必要です(Fiery Command WorkStation6.5 以上を推奨します)。以前の Fiery Command WorkStation バ ージョンの起動ポイントでは、Fiery Color Profiler Suite 5.3.2 モジュールが起動されません。

- **•** 新しい 1617(CGATS IT 8.7/5)プロファイリングパッチレイアウト。標準の IT8.7/4 ターゲットの一意のパ ッチ値と、P2P51 ターゲットの 4 列と 5 列のすべてのパッチ値を組み合わせた CMYK プリンターのキャラ クタリゼーションターゲットです。
- **•** Fiery Verify の許容範囲のセット「G7 グレースケール」および「G7 ターゲット」の実装をアップデートし ます。
- **•** Fogra Process Standard Digital(PSD)ハンドブック 2018 の色精度の定義に従って色精度を検証するための、 最新の Fogra PSD 2018 許容値セットをサポートしています。
- **•** Xerox Full Width Array(FWA)測定器を使用して、キャリブレーション、プロファイル、検証をサポート します。
- **•** Konica Minolta IQ-501 インライン測定器のユーザーエクスペリエンスが向上します。
- マルチカラー (CMYK + X) のデバイスリンクの最適化をサポートしています。
- **•** Fiery Color Profiler Suite v5.3.1 のさまざまな問題が修正されました。

## システム要件

Color Profiler Suite を実行するには、お使いの Windows または Mac コンピューターが次の最低要件を満たして いる必要があります。

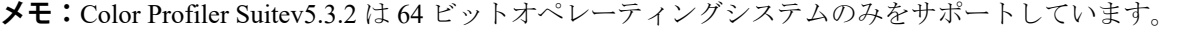

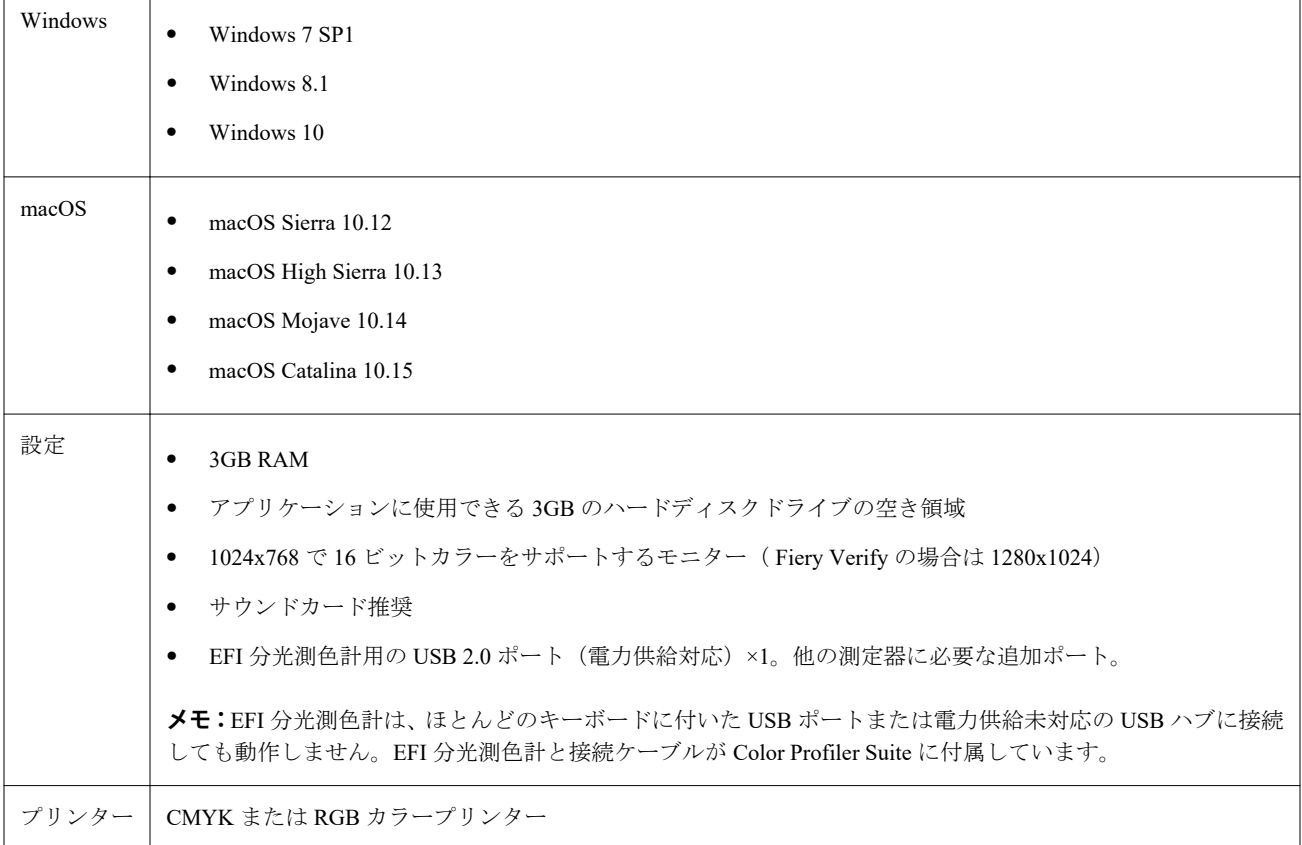

### 5.3.2 の既知の問題

#### 1617 (CGATS IT 8.7/4) の最後のパッチを i1Pro3 および ES-3000 測定器で測定できない

i1Pro3 および ES-3000 測定機器は、1617 (CHATS IT8.7/4) プロファイリングパッチレイアウトの最後のパッ チを Fiery Printer Profiler から測定できません。1617(CGATS IT 8.7/4)パッチレイアウトには、最後の行の最 後のパッチの後に、矢印までを測定して停止する必要があることを示す二重矢印インジケーターが表示される ようになりました。双方向スキャンは、二重矢印のある行内でもサポートされています。

#### FWA が Fiery Device Linker から使用できない

Full Width Array (FWA) 測定器は、Fiery Device Linker から使用できません。

#### プロファイリングに ES-6000 を使用する

Fiery Color Profiler Suite が Fiery server にインストールされている場合、ネットワーク接続された ES-6000 をプ ロファイリングに使用することはできません。回避策としては、Windows ファイアウォール設定から Windows Defender ファイアウォールのプライベートネットワーク設定を無効にする必要があります。

#### (macOS)Fiery Measure で測定ウィンドウを閉じる

Mac コンピューターのキャンセルボタンを使用して、Fiery Measure の測定ウィンドウを閉じるまたはキャン セルすることはできません。

#### ES-3000 が、 Fiery Monitor Profiler、Fiery Profile Editor、Fiery Profile Inspector から使用できな い

ES-3000 測定器は Fiery Color Profiler Suite 内の Fiery Monitor Profiler、Fiery Profile Editor、Fiery Profile Inspector モジュールからは選択できません。ES-2000 はエミュレーションモードで ES-3000 を使用するために、測定器 として選択できます。

#### Techkon SpectroDens を使用してパッチを測定する

Techkon SpectroDens 測定器を使用してパッチレイアウトチャートを測定すると、両方向で測定された場合、 降順の測定値が反映されます。チャートパッチは左から右方向にのみ測定することをお勧めします。

#### Fiery Profile Editor での JPEG リファレンス画像のロード

Fiery Profile Editor で JPEG リファレンス画像をロードすることはできません。

#### KM MYIRO-1 での測定

カラーパッチの測定は、LED が KM MYIRO-1 でホワイトになった後 2 秒以内に開始する必要があります。そ うしなければ、エラーが発生する可能性があります。

#### KM MYIRO-1 拡大パッチ設定

KM MYIRO-1 拡大パッチ設定は、プレビューペインに反映されるまで時間がかかります。

#### KM MYIRO-1 による Wi-Fi 接続の使用

KM MYIRO-1 測定器で Wi-Fi 接続を使用している場合、バッテリー残量の低下が原因で計器の電源が切れる 前に、測定を約 20 分間行うことができます。

#### Fiery XF ワークフローでの Barberi Spectro パッドまたは LFP qb 検証ストリップの測定

Fiery XF ワークフローの検証ストリップで UI の接続設定を指定する条項が Fiery Verify にないため、Barberi Spectro パッドまたは LFP qb 検証ストリップをイーサネットまたは Wi-Fi 接続モードで測定することはでき ません。

#### CWS v6.4 ROW パッケージがインストールされている場合、キャリブレーターはアンインスト ールされます。

Fiery Color Profiler Suite v5.3 以降で起動すると、Command WorkStation v6.4 ROW パッケージがインストールさ れている場合、キャリブレーターは一般的なコンポーネントですがアンインストールされます。Command WorkStation v6.4 November にアップグレードして、リリースを受け取られることをお勧めします。

#### macOS Catalina 10.15 システムで Color Profiler Suite を初めて起動した時に通知メッセージが 表示される

macOS Catalina 10.15 システムで Color Profiler Suite を初めて起動すると、Fiery Color Profiler Suite がダウンロ ードフォルダーまたは書類フォルダー内のファイルへのアクセスを求めているというメッセージが表示され ます。フォルダーへのアクセスを許可すると、次に Color Profiler Suite を起動するときまでこのメッセージは 表示されません。

#### テスト印刷フッター情報

Fiery Device Linker でのクライアントオペレーティングシステムの言語に関係なく、テスト印刷フッター情報 が英語で表示されます。

#### Fiery Verify とデュアルモニター

セカンダリモニターでアプリケーションを移動して閉じても、Fiery Verify は常にプライマリモニターで起動 されます。

#### Windows 7/Server 2008 R2 システムに X-Rite i1Pro3 Plus Driver をインストールする

Windows 7 または Windows Server 2008 R2 システムに Color Profiler Suite をインストールすると、X-Rite i1Pro3 Plus Driver のインストールがポップアップウィンドウに表示されます。i1Pro3 Plus Driver が、Color Profiler Suite インストーラーから削除されました。i1Pro3 Plus Driver を手動でインストールするには、[http://](http://fiery.efi.com/Xritei1Pro3PlusDriver)

[fiery.efi.com/Xritei1Pro3PlusDriver](http://fiery.efi.com/Xritei1Pro3PlusDriver) でドライバーをダウンロードして実行ファイルを開き、画面の指示に従いま す。

#### Windows での KM FD-9 とオプションのシートフィーダーの併用

KM FD-9 とオプションのシートフィーダーを併用する Konica Minolta ターミナルアプリケーションは、 Windows 64 ビットオペレーティングシステムにのみインストールすることを推奨します。

#### Fiery Color Profiler SuiteWindows システムは、重要な更新プログラムが存在しない場合は、開 始に失敗します。

Windows Update がインストールされている Fiery Color Profiler Suite 5.3.2 アプリケーションを使用できない場 合があります。問題なく Fiery Color Profiler Suite を使用できるように Windows オペレーティングシステムを 更新します。

#### Fiery Color Profiler Suitev5.3.2 と Fiery Command WorkStationv6.2

Fiery Color Profiler Suitev5.3.2 (CPS) は、Fiery Command WorkStation Package v6.2 (CWS) 以下のバージョン と互換性がありません。Fiery Command WorkStationPackage v6.3 へのアップデートを推奨します。

**メモ:**Mac コンピューターで Fiery Command WorkStationv6.2 と一緒に Fiery Color Profiler Suitev5.3.2 を実行す ると、Fiery Command WorkStationv6.2 で重大な警告メッセージが表示されることがあります。

#### Fiery Color Profiler Suitev5.3.2 キャリブレーションまたは G7 のキャリブレーションを作成し ます。

Fiery Color Profiler Suitev 5.3.2 (CPS) が新しいキャリブレーションを作成すると、一時的な出力プロファイル にリンクされ、G7 またはプロファイルのパッチが適用されます。一時プロファイルは、現在 Fiery Command WorkStationDevice Center > Color で設定されているサーバーのデフォルト出力プロファイルと重複していま す。場合は、サーバーのデフォルト出力プロファイルを編集されています (曲線補正が適用される) とデバイ ス センターで、新しいキャリブレーションセット一時的なプロファイルに使用して G7 キャリブレーションを 実行する場合に適用される編集曲線の編集機能を使用して、またはプロファイルを作成します。曲線が追加さ れている場合、サーバー上のプロファイルに、サーバーのデフォルトのプロファイルを編集を適用されておら ずのプロファイルを設定することが重要です。サーバーのデフォルトとして、工場出荷時のデフォルトの出力 プロファイルを選択すると、この問題を回避する安全な方法です。

#### Mac コンピューターで自動ライセンスのダウンロードが失敗する

Color Profiler Suite ライセンス(.lic)ファイルは、Mac コンピューターで自動的にダウンロードされないため、 起動パッドはデモモードで開きます。ライセンスは <https://activation.efi.com/fulfillment/efi/>から手動でダウンロ ードできます。また、ライセンスのダウンロードに失敗したときに、Color Profiler Suite アプリケーションで 提供されているボタンをクリックすることもできます。

#### X-Rite i1Pro3 Plus を使用してパッチを測定する

X-Rite ilPro3 Plus を使用して FieryMeasure で測定値を読み取り、コンピューターがスリープモードに入ると、 測定を続行できなくなります。パッチを測定する前に、デスクトップコンピューターシステムでスリープモー ドを無効にすることをお勧めします。

#### Color Profiler Suite メインウィンドウ

#### ナビゲーションボタンが表示されない

Windows 10 のコンピューターでテキストやアプリなどの項目の拡大縮小を変更すると、Color Profiler Suite ウ ィンドウでナビゲーションボタンが非表示になる場合があります。

#### 測定器

#### (mac OS)ライセンス取得済みの計器で Color Profiler Suite がデモモードのままになる

Mac コンピューターでライセンス取得済みの測定器を接続した状態で、Color Profiler Suite を完全なライセン スモードで起動し、ライセンスがない別の測定器を接続したうえでライセンス取得済みの測定器を取り外す と、Color Profiler Suite がデモモードに入ります。その後、ライセンス取得済み測定器を接続し直しても、Color Profiler Suite はデモモードのままになります。完全なライセンスモードに戻るには、Color Profiler Suite を再起 動する必要があります。

#### (mac OS)iO テーブルが再接続後に認識されない

iO テーブルが接続された Mac コンピューターで実行中の Color Profiler Suite では、iO テーブルまたは分光測 色計のどちらかを取り外して再接続すると、iO テーブルが認識されなくなります。Color Profiler Suite に接続 された iO テーブルを再開するためには、iO テーブルから電源を取り外し、再接続する必要があります。

2013 年以前の iO テーブルを購入している場合、この問題が起こることがあります。

#### Windows

#### プロファイル名が文字化けする

非 ASCII 文字(日本語文字など)を含んでいる説明のプロファイルを保存した場合、Windows 7 または Windows 8 で起動しているアプリケーションで表示すると、説明の文字は ASCII 文字で表示されるため、化けることが あります。

#### Fiery Printer Profiler

#### グレースケールがデフォルトのカラーモードである場合のグレースケールの印刷プロファイル パッチページ

Command WorkStation のデフォルト設定でデフォルトのカラーモード設定をグレースケールに変更した場合、 一部のシナリオでプロファイリングパッチページがグレースケールで印刷されることがあります。この場合、 プロファイリングパッチページを正しい設定で印刷するには、デフォルトのカラーモードを CMYK に変更し ます。

#### キャリブレーションマネージャーでの G7 濃度ベースのキャリブレーションターゲットの表示

Fiery Color Profiler Suite がインストールされてライセンスされている場合は、キャリブレーターで G7 キャリ ブレーションを作成することもできます。G7 キャリブレーションでは、G7 グレーバランスに到達するために トランスファー曲線が Fiery サーバーのキャリブレーションターゲットに適用されます。キャリブレーショ ンマネージャーは、G7 NPDC 補正曲線が適用されたキャリブレーションターゲットではなく、元のキャリブ レーションターゲットを表示します。

#### iGen5 で作成された拡張色域プロファイルでアーチファクトが発生する

iGen5 で CMYK+O、CMYK+G、または CMYK+B 色空間を作成し、不適切なアーチファクトが画像に見られ る場合、PDF ワークフローで新しいプロファイルを作成し、最新の拡張色域プロファイルエンジンを使用して みてください。

#### Fiery サーバーの接続

Fiery Printer Profiler が Fiery サーバーに対して印刷または保存を行っている途中で Fiery サーバーとの接続が 遮断された場合、予期しない結果が生じる可能性があります。

#### 新しいキャリブレーションセットとプロファイルの作成時に仮想プリンターを作成する

新しいキャリブレーションセットとプロファイルを作成する場合、仮想プリンターを作成するときに、プロフ ァイル名に 2 バイト文字を含めることはできません。

#### インライン測定デバイスによるキャリブレーション

ジョブのプロパティで選択されたプリセットで ColorWise オフ設定が指定されている場合、インライン測定デ バイスを使用してキャリブレーションを行うと、Fiery Printer Profiler と Fiery Profile Inspector がクラッシュし ます。

Fiery Verify

#### 2 バイト文字のユーザー名

Fiery Verify は、2 バイト文字を含むユーザー名でコンピューターにログインしようとした場合には正常に動作 しません。2 バイト文字を含まない名前でユーザーとしてログインする必要があります。

#### UTF8 文字は未対応

Fiery Verify は、ファイル名に UTF8 文字を含んでいるプロファイルを開くことができません。

#### 使用上の注意 Fiery Color Profiler Suite、v5.3.2 8